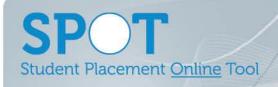

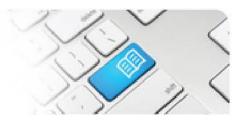

ARef-05 - Administrator Reference Sheet - How to Administer Disciplines.

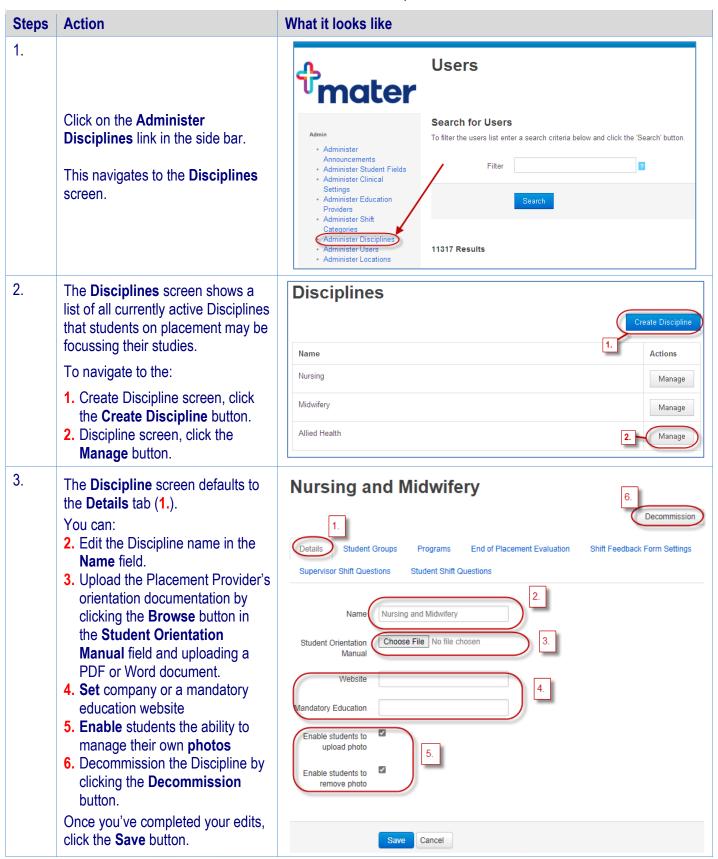

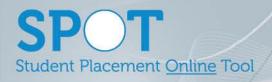

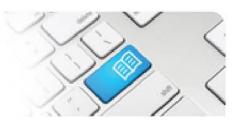

4. Clicking on the **Student Groups** tab displays the student groups assigned to the Discipline.

The **Default Student Group** for the discipline is highlighted in blue and cannot be Decommissioned.

You can add **Specific Student Groups** by typing the student group name in the text field and clicking the **Add** button.

You can also **Decommission** student groups you no longer want to use, and **Recommission** previously decommissioned student groups, by clicking the button to the right of the student group's name.

Clicking on a Student Group's **Name** will navigate to the **Manage Student Group** screen.

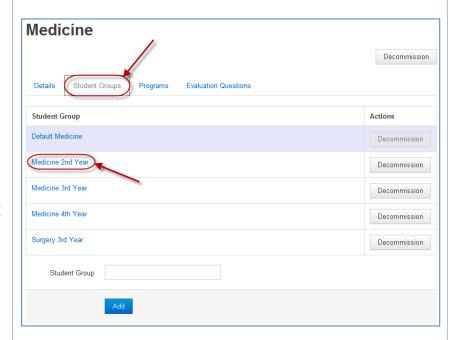

- 5. In the **Manager Student Group** screen you can:
  - Edit the group's Name
  - Control if the group can book and cancel shifts on their Student Roster.

Click the **Save** button after making any changes.

6. Clicking on the **Programs** tab displays the programs from the various education providers that teach this discipline.

You can add **Programs** by typing the program's name in the text field and clicking the **Add** button.

You can also **Decommission**programs you no longer want to
use, and **Recommission**previously decommissioned
programs, by clicking the button to
the right of the program's name.

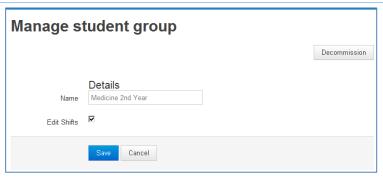

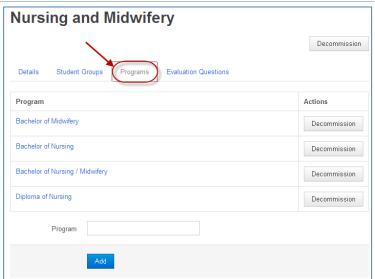

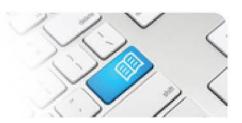

7. Clicking on the **Evaluation Questions** tab opens the End of Placement Evaluation Questions form. This questionnaire will generate at the end of every placement for every student in this Discipline.

### You can:

- Add a question by typing in the question in the text field, choosing an answer type from the drop down list and clicking the Add button.
- Remove a question by clicking the at the end of the question you wish to remove.
- Change the order of the questions by clicking the to move that question up the order by 1 place.

## The answer types are:

- **Numeric**: Respondent types in any number.
- **Comment**: Respondent types in to a free text field.
- Likert scale: Respondent chooses one option from Strongly Disagree, Disagree, Neutral, Agree and Strongly Agree.
- **Yes/no**: Respondent chooses either yes or no.
- **True/False**: Respondent chooses either true or false.

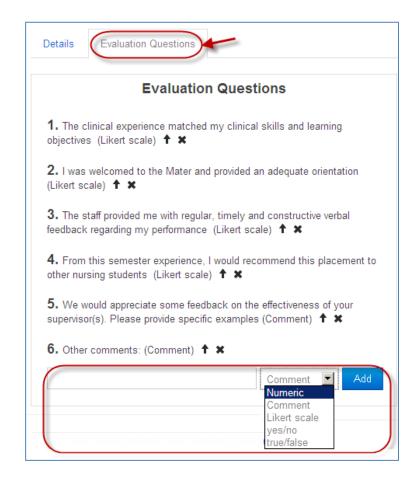

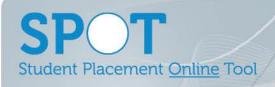

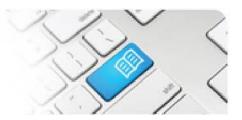

8.

In the **Discipline** screen, click on the **Feedback Form Settings** tab and answer the four questions.

The first question (1.) determines is feedback forms are generated or not. If **No** is chosen, no other question becomes active.

The second question (2.) determines if a feedback form is generated every <u>shift</u> or every <u>one or more weeks</u>. Choose **Yes** for every shift, or **No** for a weekly cycle of feedback forms.

The third (3.) and fourth (4.) questions only become active if **No** is chosen for question 2. Choose between a 1 to 10 week cycle for how often the form generates, and a day of the week for when the form will generate in each cycle.

Click the **Save** button when complete.

Note – If you turn forms off this will not delete previously generated forms, similarly if you turn forms on, shifts prior will not generate forms to the new settings. It is recommended form settings be made in advance of placements.

# **Nursing and Midwifery**

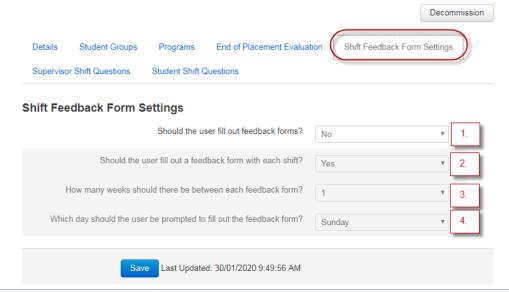

9. Clicking on the **Supervisor Shift Questions/ Student Shift Questions** tab displays the Supervisor and Student Questions that will be generated for each form.

#### You can:

- Add a question by typing in the question in the text field, choosing an answer type from the drop down list and clicking the **Add** button.
- Remove a question by clicking the **x** at the end of the question you wish to remove.
- Change the order of the questions by clicking the † to move that question up the order by 1 place.

### The answer types are:

- **Numeric**: Respondent types in any number.
- **Comment**: Respondent types in to a free text field.
- **Likert scale**: Respondent chooses one option from Strongly Disagree, Disagree, Neutral, Agree and Strongly Agree.
- Yes/no: Respondent chooses either yes or no.

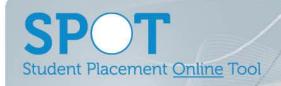

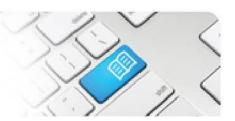

|                            | True/Fal                                                                                                    | lse: Respondent chooses either true or false.                   |
|----------------------------|----------------------------------------------------------------------------------------------------|-----------------------------------------------------------------|
|                            |                                                                                                    |                                                                 |
|                            | Nursing and Mid                                                                                                    | lwifery                                                         |
|                            |                                                                                                    | Decommission                                                    |
|                            | Details Student Groups Pro                                                                                                    | ograms End of Placement Evaluation Shift Feedback Form Settings |
| Supervisor Shift Questions |                                                                                                    | ent Shift Questions                                             |
|                            | Supervisor Shift Questions  1. Did the student discuss their learning objectives with you at the beginning of the shift? (yes/no) |                                                                 |
|                            |                                                                                                    |                                                                 |
|                            | 2. Based on today's performance the placement objectives. (Likert scale)                                                          |                                                                 |
|                            | 3. Why did you give the above rating                                                                                              | g? (Comment) ↑ ×                                                |
|                            | 4. What did the student do well this s                                                                                            | shift? (Comment) † *                                            |
| 8.                         |                                                                                                    | Create discipline                                               |
|                            | To create a new Discipline, type in the <b>Name</b> field and click the <b>Save</b> button.                                       | Details<br>Name                                                 |
|                            |                                                                                                    | Save Cancel                                                     |